## Time Machine

#### Clips - logiciels de sauvegarde

#### SARI 16 décembre 2011

# Le laboratoire d'informatique

- 500 Personnes
- 24 équipes
- Certaines équipes ont plus de 75% de matériels MAC
- Chercheurs autonomes, machines nomades, parfois jamais connectées au réseau en filaire (accès wifi/VPN)
- Politique prise il y a plusieurs années, « acheter un disque externe pour chaque portable mac livré ». Solution valable pour 80% des postes

# Présentation « Time Machine »

- Spécifique Macintosh
- Disponible avec le système de base MacOSX
- Orientation utilisateur final : simplification « à l'extrême » de l'interface et des réglages
- Sauvegarde sur disque USB ou réseau (format Apple Time capsule ou SMB)
- Restauration simplifiée du système et des données à partir de la sauvegarde et du CD d'installation du système d'exploitation

# Côté client

- Sauvegarde sans contraintes utilisateur
- Modifs système, applications et données entièrement sauvegardées, par défaut.
- Simple à activer (un bouton poussoir)
- Transparent

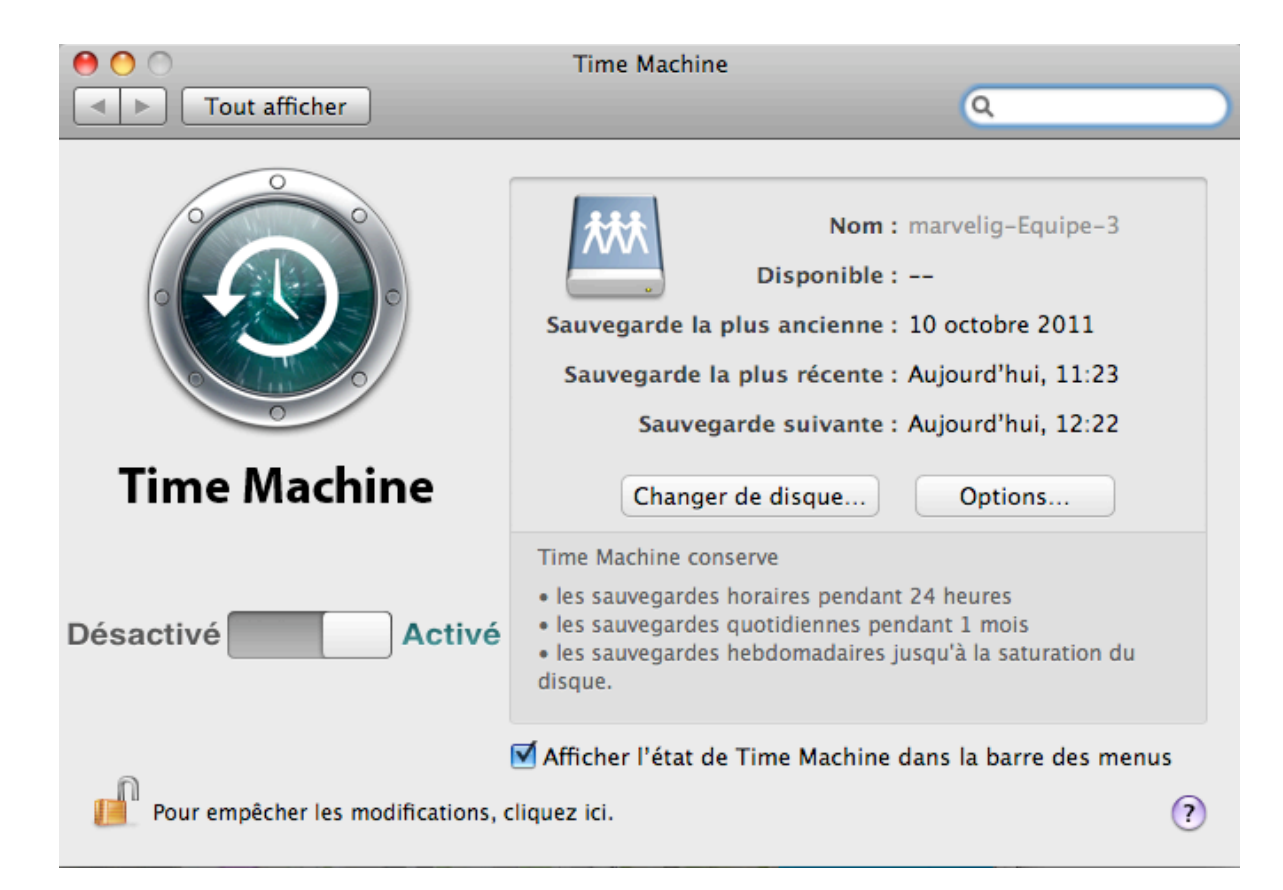

#### Interface interactive

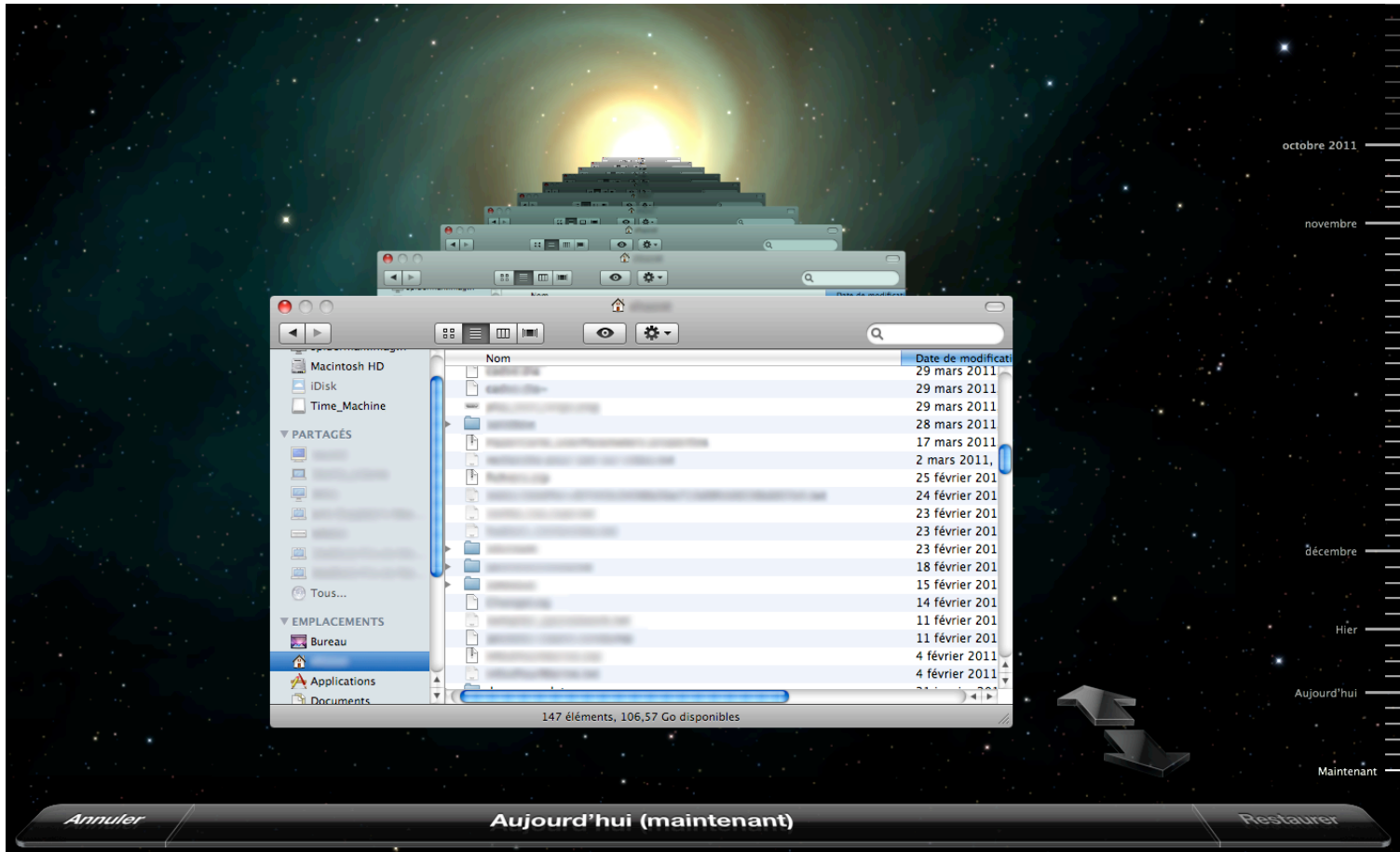

Interface de parcours des sauvegardes, parcours temporel avec environnement futuriste, intégré dans le design du système exploitation

## Fonctionnement

• Politique de sauvegarde, précablée pour l'utilisateur (paramétrage possible en ligne de commande)

Choix par défaut :

- Jusqu'à saturation de l'espace alloué
- Suppressions des anciennes sauvegardes pour gain de place
- 1 sauvegarde par heure en dessous d'une journée
- 4 sauvegardes consolidées pour hier, conservées
- 1 sauvegarde consolidée par jour dans le mois
- 1 sauvegarde consolidée par semaine conservée depuis le début de l'activation du système de sauvegarde pour les mois précédents

# Avantages/inconvénients

#### **Avantages**

- Utilisateur autonome
- Dédoublonnage / hard links pour le poste
- Versions au niveau fichier
- Enregistrement dans l'espace de stockage complet (possible de limiter par usage « espace dédié » ou quota serveur)

• Scripts de gestion de contexte possible en ligne de commande ou avec outils téléchargeables gratuits

#### **Inconvénients**

- Exclusions à faire sur le poste, par répertoires et fichiers
- Pas de changement de politiques de sauvegarde par type de fichiers, sauf à les gérer à la main
- Pas d'exclusion générique (exemples: tous les fichiers de plus de 500Mo exclus, tous les fichiers de type mov/avi/img/vmdk exclus)
- sauvegarde sur plusieurs disques peu aisée
- Paramétrage fin possible mais difficile (basé sur l'expérience)
- Outils complémentaires indispensables
- Pas d'assistance à l'administrateur de site, pas de déploiement de politique centralisée par défaut

# Compléments logiciels

- Outils de gestion
	- $-$  Visualisation logs sur le dock : Time machine Buddy
	- $-$  Parcours de sauvegardes :
		- accès direct au disque pour tout voir
		- TimeTracker pour voir ce qui a été sauvegardé
	- $-$  Visualisation graphique du disque à sauvegarder : Disk Inventory X
- Paramétrages
	- Tmutil en ligne de commande
	- Gestion de contexte :
		- MarcoPolo sur Leopard et Snow L/ ControlPlane pour Lion
		- + divers paramétrages dans ces outils

### Annexe: Documentations

- Livre « Backing up your Mac » http://www.takecontrolbooks.com/backing-up
- Why Time Machine isn't enough for backup http://www.macworld.com/article/155441/2010/11/ timemachineallyouneed.html
- What is Time Machine doing? http://serverfault.com/questions/9422/what-is-time-machine-doing/ 39310#39310
- Does Apple's Time Machine app really copy everything http://www.schollnick.net/wordpress/macintosh-related/timemachine-information/

# Annexe: sauvegarde réseau

Pour sauvegarder sur un disque réseau (avec Samba ou un serveur Windows)

• Configurer une image disque de sauvegarde « sparsebundle » de la taille souhaitée, et la transférer sur la machine serveur

Exemple de marche à suivre : http://www.readynas.com/?p=253

• Activer la visualisation possible des disques samba/Windows dans Time machine :

Dans une fenêtre « terminal » :

defaults write com.apple.systempreferences TMShowUnsupportedNetworkVolumes 1

### Annexe: Maintenance

• How to reclaim all/most free space from a sparsebundle on OS X

http://serverfault.com/questions/14112/howto-reclaim-all-most-free-space-from-asparsebundle-on-os-x/ 

• Verifying Time Machine backups http://superuser.com/questions/47628/ verifying-time-machine-backups